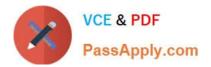

# COG-612<sup>Q&As</sup>

IBM Cognos 10 BI Author

### Pass IBM COG-612 Exam with 100% Guarantee

Free Download Real Questions & Answers **PDF** and **VCE** file from:

https://www.passapply.com/COG-612.html

100% Passing Guarantee 100% Money Back Assurance

Following Questions and Answers are all new published by IBM Official Exam Center

Instant Download After Purchase

- 100% Money Back Guarantee
- 🔅 365 Days Free Update
- 800,000+ Satisfied Customers

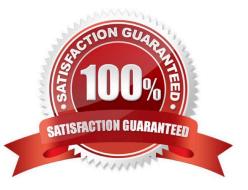

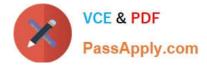

#### **QUESTION 1**

Which statement is true about using a burst key to burst reports?

- A. A burst key can be added to a crosstab report.
- B. A burst key can be added to a list report.
- C. A burst key can be added to a chart report.
- D. A burst key can be added to a map report.

Correct Answer: B

#### **QUESTION 2**

In Report Studio, an author creates the following report:

| Product line                | Product type                | Revenue                                                                                  |
|-----------------------------|-----------------------------|------------------------------------------------------------------------------------------|
| <product line=""></product> | <product type=""></product> | <pre> &lt; Revenue &gt;</pre>                                                            |
| <product line=""></product> | <product type=""></product> | <pre></pre>                                                                              |
| <product line=""></product> | Product type>               | <pre><pre><pre><pre><pre><pre><pre><pre></pre></pre></pre></pre></pre></pre></pre></pre> |

The author wants the report to show the total revenue generated by each Product line. How can the author accomplish this?

A. In Query Explorer, change the Rollup Aggregate Function property for the Revenue data item to Total.

B. In Query Explorer, change the Rollup Aggregate Function property for the Product line data item to Total.

C. In the layout, group the Product line column and then add an aggregate row showing total revenue values.

D. In the layout, group the Product type column and then add an aggregate row showing total revenue values.

Correct Answer: C

#### **QUESTION 3**

In the report shown,

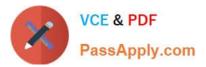

|                                                                                                    | E E                                  | Bookmark                   |                                                                        |  |  |
|----------------------------------------------------------------------------------------------------|--------------------------------------|----------------------------|------------------------------------------------------------------------|--|--|
|                                                                                                    | Pro                                  | duct line 🛛 🔨              |                                                                        |  |  |
| © <u><product line=""></product></u><br>© <u><product line=""></product></u><br>© <u><product line=""></product></u><br>© <u>Top</u> III Bookmark < <b>I Product line</b> > |                                      |                            |                                                                        |  |  |
| ⊅ <u>Top</u> <b>∭</b> Bookr                                                                                                    | mark < <b>I Produ</b> c              | line>                      |                                                                        |  |  |
| P <b>Top </b> Bookr<br>Product type                                                                                                    | nark < <b>Produc</b><br>Product name | line > Product description | Produc cost                                                            |  |  |
| CLEANING CONTRACTOR                                                                                                    |                                      |                            |                                                                        |  |  |
| Product type                                                                                                    | Product name                         | Product description        | Produc cost<br><produc cost=""><br/><produc cost=""></produc></produc> |  |  |

users click on the Product line link to navigate to the specific product line in the list below. Users can also click on the Top link to return to the Product line list at the top of the report. Bookmarks are used to control this drill-through behavior. How is each of the drill-throughs defined for this report to function as described?

A. Product line drill-through: bookmark source type = Text, where Text =Top;Top drill-through: bookmark source type = Data Item Value, where Data Item = Product line

B. Product line drill-through: bookmark source type = Data Item Label, where Data Item = Product line;Top drill-through: bookmark source type = Text, where Text =Top

C. Product line drill-through: bookmark source type = Data Item Value, where Data Item = Product line;Top drill-through: bookmark source type = Text, where Text =Top

D. Product line drill-through: bookmark source type = Text, where Text = Top;Top drill-through: bookmark source type = Data Item Value, where Data Item = Product line

Correct Answer: C

#### **QUESTION 4**

The sales department requires a report that numerically compares the gross profit generated for all product lines in each territory. In Report Studio, which is the most appropriate report type?

A. List

B. Chart

C. Crosstab

D. Map report

Correct Answer: C

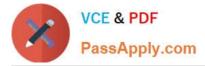

#### **QUESTION 5**

Which statement about the tabular data retrieved by Report Studio queries is true?

A. Tabular data includes a column for each data item in the query. No grouping is applied to the tabular data.

B. Tabular data includes a column for each data item in the query. Grouping applied in the report layout is also applied to the tabular data.

C. Tabular data can only include columns for data items that appear in the layout. No grouping is applied to the tabular data.

D. Tabular data includes a column for each data item that appears in both the query and the layout. Grouping applied in the report layout is also applied to the tabular data.

Correct Answer: A

COG-612 VCE Dumps

COG-612 Exam Questions

COG-612 Braindumps

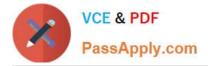

To Read the Whole Q&As, please purchase the Complete Version from Our website.

## Try our product !

100% Guaranteed Success
100% Money Back Guarantee
365 Days Free Update
Instant Download After Purchase
24x7 Customer Support
Average 99.9% Success Rate
More than 800,000 Satisfied Customers Worldwide
Multi-Platform capabilities - Windows, Mac, Android, iPhone, iPod, iPad, Kindle

We provide exam PDF and VCE of Cisco, Microsoft, IBM, CompTIA, Oracle and other IT Certifications. You can view Vendor list of All Certification Exams offered:

https://www.passapply.com/allproducts

### **Need Help**

Please provide as much detail as possible so we can best assist you. To update a previously submitted ticket:

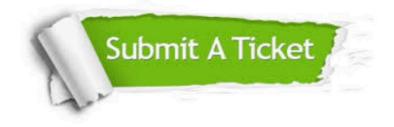

#### **One Year Free Update**

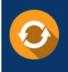

Free update is available within One Year after your purchase. After One Year, you will get 50% discounts for updating. And we are proud to boast a 24/7 efficient Customer Support system via Email.

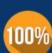

Money Back Guarantee

To ensure that you are spending on quality products, we provide 100% money back guarantee for 30 days from the date of purchase.

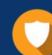

#### Security & Privacy

We respect customer privacy. We use McAfee's security service to provide you with utmost security for your personal information & peace of mind.

Any charges made through this site will appear as Global Simulators Limited. All trademarks are the property of their respective owners. Copyright © passapply, All Rights Reserved.